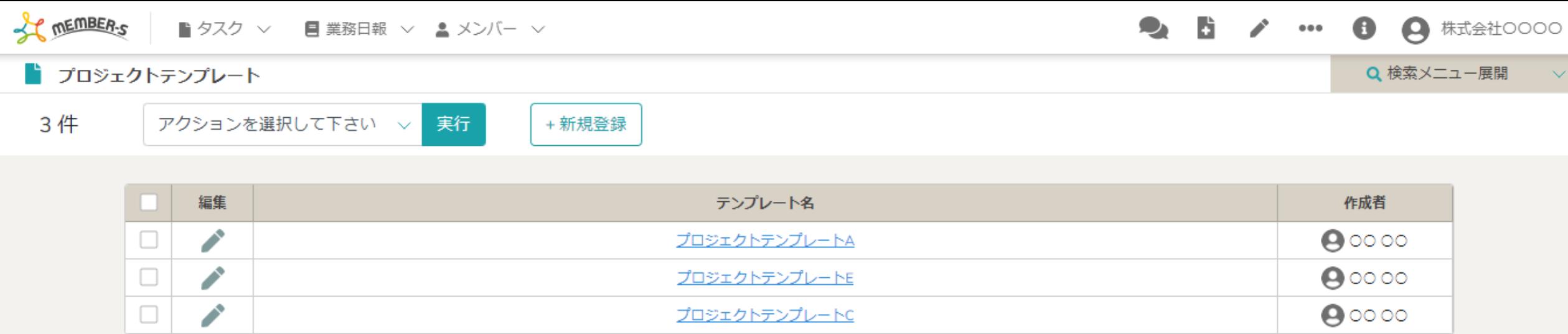

## へプロジェクトテンプレートを削除する方法〜

最終更新日: 2022年12月27日

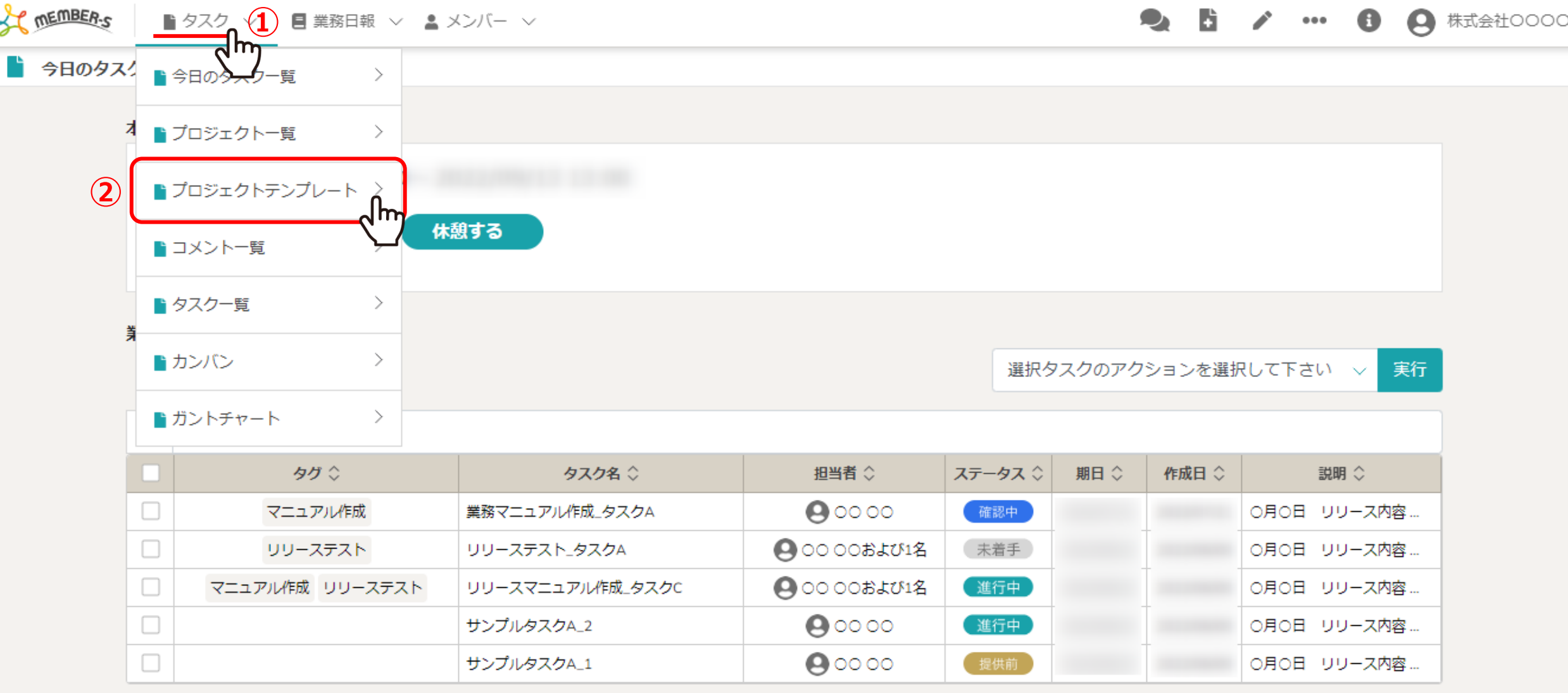

作成済みのプロジェクトテンプレートを削除する方法をご案内致します。

※作成済みのプロジェクト・タスクは削除されません。

1)上部ヘッダーメニューの「タスク」より、②「プロジェクトテンプレート」を選択します。 2010年11月11日 2010年11月12日

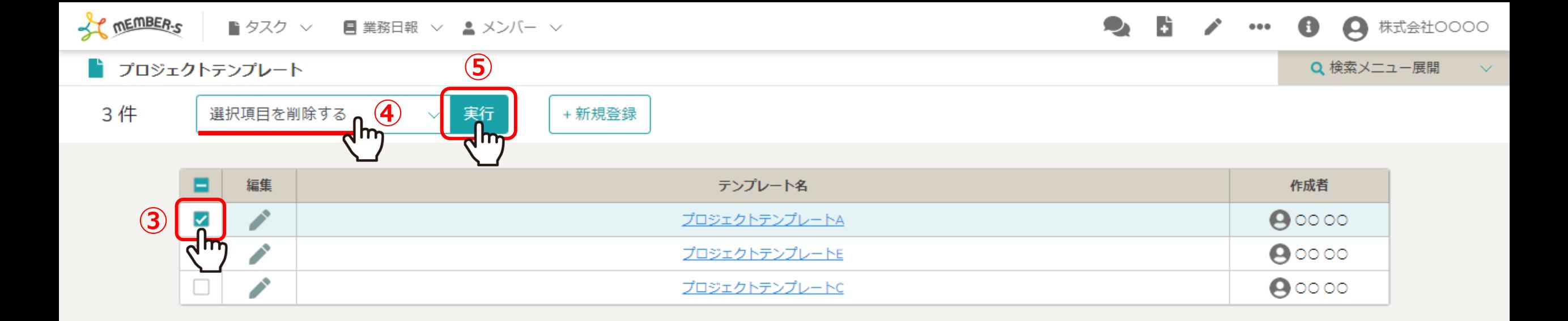

プロジェクトテンプレート画⾯に遷移しますので、 3削除したいテンプレートにチェックを入れ、 ④「選択項⽬を削除する」を選択し、⑤「実⾏」をクリックします。

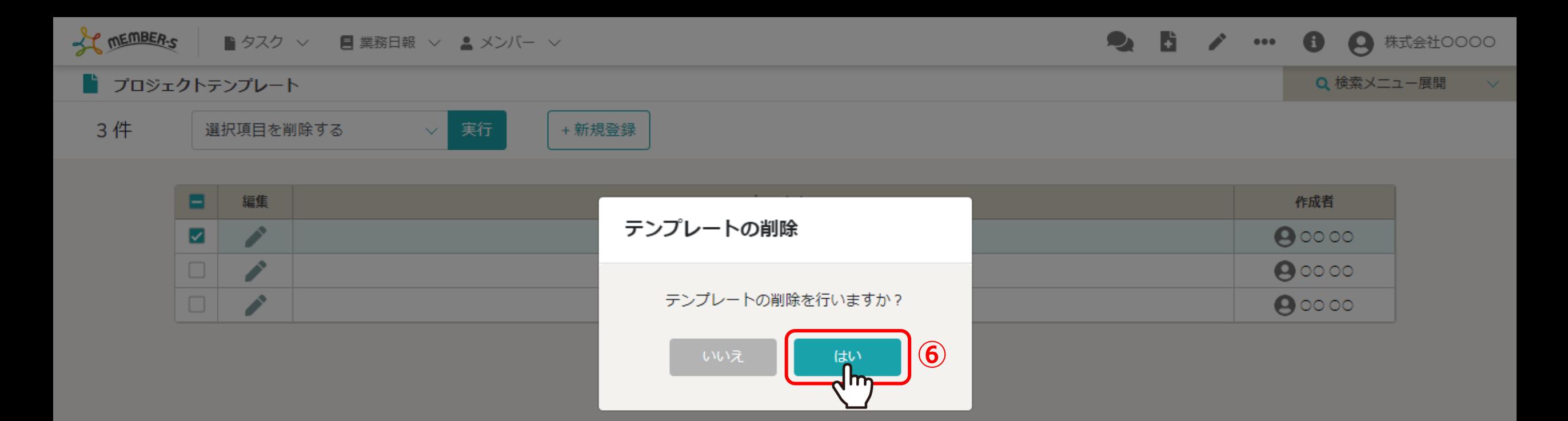

⑥テンプレートの削除を⾏いますか︖と表⽰されますので、 「はい」を選択すると、テンプレートの削除が完了します。

※作成済みのプロジェクト・タスクは削除されません。 <sup>4</sup>